# TractBuilder Tools For ArcGIS Crack X64 (Latest)

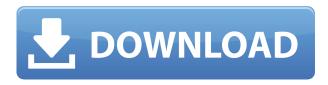

## TractBuilder Tools For ArcGIS Crack+ License Code & Keygen Download

TractBuilder Tools for ArcGIS Free Download is a great application that allows users to easily add metes & bounds and PLSS quartering description descriptions to ArcGIS feature classes and raster datasets. When the TractBuilder tool is selected the user is presented with the following dialogue boxes: This Tool will allow you to define the extent of your feature based on the legal description. The user can either select the search area (legal description) or will be prompted to enter the address. The user can add attributes to the feature class such as descriptive text and the survey grid. This tool can be used to create the feature class. The user can also perform a geometric operation on the feature class such as "make equal" If a bounding box is selected as the search area, the tools will create a bounding box around the entire area in the search box. If a feature location is selected as the search area, the tool will

create a new feature class with the feature location. The user can import a number of formats including: ESRI Shapefile, Esri Grid, Oracle Spatial Grid, ArcGrid and Tab Delimited. The user can export a number of formats including: ESRI Shapefile, ESRI Grid, Oracle Spatial Grid, ArcGrid and Tab Delimited. To create an "equal" operation, select the "make equal" button. The user can select a feature or feature type. To change a feature, select the feature. Change the properties and add features. To delete a feature, select the feature. Remove the feature from the selection. To display attributes, click the "Display Attributes" button. To export, select the "Export" button. To apply operations to a selected feature, select the "Apply Operations" button. To delete a feature, select the "Remove Features" button. To create a polygon from the selected feature, select the "Polygonize" button. To return to the ArcGIS Geoprocessing workspace, select the "Exit" button. To exit the dialog box, select the "Exit" button. To display attributes, click the "Display Attributes" button. To delete a feature, select the "Remove Features"

### TractBuilder Tools For ArcGIS Full Version Free

Feature: TractBuilder Tools for ArcView Description: This is a useful software that was designed to help you build GIS features based on metes & bounds descriptions and Public Land Survey System (PLSS) aliquots, commonly known as quartering descriptions. TractBuilder Tools for ArcView leverage time-proven methods for effectively and efficiently transforming a written legal description into electronic map data. Unlike many programs that draw plats of legal descriptions, TractBuilder Tools work with real world data. KEYMACRO Description: Feature: TractBuilder Tools for ArcView Description: This is a useful software that was designed to help you build GIS features based on metes & bounds descriptions and Public Land Survey System (PLSS) aliquots, commonly known as quartering descriptions. TractBuilder Tools for ArcView leverage time-proven methods for effectively and efficiently transforming a written legal description into electronic map data. Unlike many programs that draw plats of legal descriptions, TractBuilder Tools work with real world data. KEYMACRO Description: Feature: TractBuilder Tools for ArcView Description: This is a useful software that was designed to help you build GIS features based on metes & bounds descriptions and Public Land Survey System (PLSS) aliquots, commonly known as quartering descriptions. TractBuilder Tools for ArcView leverage time-proven methods for effectively and efficiently transforming a written legal description into electronic map data. Unlike many programs that draw plats of legal descriptions, TractBuilder Tools work with real world data. KEYMACRO Description: Feature:

TractBuilder Tools for ArcView Description: This is a useful software that was designed to help you build GIS features based on metes & bounds descriptions and Public Land Survey System (PLSS) aliquots, commonly known as quartering descriptions. TractBuilder Tools for ArcView leverage time-proven methods for effectively and efficiently transforming a written legal description into electronic map data. Unlike many programs that draw plats of legal descriptions, TractBuilder Tools work with real world data. KEYMACRO Description: Feature: TractBuilder Tools for ArcView Description: This is a useful software that was designed to help you build GIS features based on metes & bounds descriptions and Public Land Survey System (PLSS) aliquots, commonly known as quartering descriptions. TractBuilder Tools for Arc 2edc1e01e8

1. QTR Program creates GIS data products to provide a tract at one public Land Survey System (PLSS) point for each PLSS quarter, or "aliquot". TractBuilder Tools for ArcGIS works with the PLSS Description and DAT (Data) files on the TractBuilder Tools download folder. 2. GIS Data Products: • Create GIS data products for feature classes representing the PLSS points with their associated aliquots • The aliquots are added to a point feature class. • The tract attribute table is updated with the aliquot features • A buffer is added to the tract feature class, extending the tract to the next PLSS quarter 3. Graphic Overlay Layer: • Visualizes the PLSS aliquots added to the tract as polygons or lines. • Allows the user to view the aliquot polygons relative to the tract's boundaries. 4. Property Map: • Visualizes the tract as a vector layer. • The user can label the tract with the appropriate tract type. 5. Text Label: • Allows a user to add a text label to the tract's feature class, 6. Plot on Map: • Allows the user to plot the aliquots added to the tract, relative to the tract boundaries. 7. ArcGIS Tract Builder for ArcView is a useful tool designed to help you build GIS features based on a legal description or plan that contains PLSS quarter divisions and degrees. Using the Map interface, the user selects a suitable map of the area of interest and draws a grid on the map. The user then fills in the grid and adds as many aliquots of legal description lines as desired. ArcGIS TractBuilder For ArcView creates GIS data products to provide a tract at one PLSS point for each PLSS aliquot. I have been using TractBuilder Tools on ArcGIS 10.2 for many years now. I have used the program to produce several GIS data products. I am happy with the results and performance of the program. I highly recommend it to anyone who is interested in producing GIS data products from a legal description containing PLSS divisions or aliquots.Q: How to make a dynamic footer with Google Maps How can I make a dynamic footer with Google Maps API ( and not a static version as

https://new.c.mi.com/my/post/633789/Sugar\_Bytes\_-\_Turnado\_170\_VST\_AAX\_AU\_X86-x64 https://reallygoodemails.com/ditiafporo

https://new.c.mi.com/th/post/1458097/Autodesk\_Fusion\_360\_20\_Crack\_Full\_LINK\_Keygen\_Free https://new.c.mi.com/my/post/633245/Tropical Cuties Adry 8y 132

 $\underline{https://techplanet.today/post/best-keygen-media-entertainment-collection-land-desktop-2014-64-bit}$ 

 $\underline{https://reallygoodemails.com/cilcozpistra}$ 

https://reallygoodemails.com/iltigana

https://reallygoodemails.com/solmeztiowa

https://reallygoodemails.com/spicinvcrocpi

https://reallygoodemails.com/stininmara

https://reallygoodemails.com/nasulfexgu

https://reallygoodemails.com/sinacazu

#### What's New in the TractBuilder Tools For ArcGIS?

TractBuilder Tools for ArcGIS is a software solution that helps you automate the process of translating textual boundaries or abstracts to sets of map features. TractBuilder Tools for ArcGIS Key Features: • Provides built in support for building features from common geospatial constructs such as boundaries, the Public Land Survey System (PLSS), or quartering descriptions Helps automate a process of translating a textual description to sets of map features • Prepares a set of maps ready to be viewed in the ArcGIS environment When using TractBuilder Tools for ArcGIS, you must first have a legal description that you have assembled and stored in a geographical information system (GIS) format. You can either transfer the textual description from ArcView or create a feature class to hold the geographical description. Then you must load the legal description into the tool's feature collection and construct features based on your descriptions. You can also use pre-set template features that are linked to your chosen legal description. The results of the process are features that you can display in your map document. Benefits of Using TractBuilder Tools for ArcGIS: • Helps you automate a process of translating a textual description to sets of map features • Helps you quickly view your results in ArcGIS Step 1: TractBuilder Tools for ArcGIS tools and map elements Start the TractBuilder Tools for ArcGIS process by using the File > New > TractBuilder Tools for ArcGIS command. A dialog box will open, with a blank text document selected for editing. A dialog box will then open, listing the available map elements that TractBuilder Tools for

ArcGIS supports. Step 2: Create features based on text To create features from a text description in TractBuilder Tools for ArcGIS, you can select one or more features on the map, right-click, and select the TractBuilder Tools for ArcGIS > Create Features from Text command. The Create Features from Text dialog box will then open, and display the area of the map you have selected on the left side. The feature descriptions you have selected will be displayed on the right side. Select the feature that you want to use as the basis for your feature class and click OK. The selected feature will be added to the feature collection, and the Create Features from Text dialog box will disappear. Step 3: Choose TractBuilder Tools for ArcGIS template The TractBuilder Tools for ArcGIS template dialog box will appear, with a list of pre-built template features that you can use. Select a template feature and click OK to add it to your feature class. Step 4: Create feature class The TractBuilder Tools for ArcGIS dialog box will appear with the feature class you have just created selected. Click OK to create the feature class and

### **System Requirements For TractBuilder Tools For ArcGIS:**

Windows 7 / 8 / 8.1 / 10 (64-bit versions only) CPU: 1.7 GHz dual core or better RAM: 4 GB HDD: 16 GB GPU: NVIDIA GeForce GTX 560 / AMD Radeon HD 7870 / Nvidia GTX 950 or better DirectX: 11 or later Networking: Broadband Internet connection Additional Notes: • For best performance, use Microsoft's latest DirectX 11 update, available here:

## Related links:

https://it-sbo.com/wp-content/uploads/2022/12/MDBRepair-Crack-Full-Product-Key.pdf

https://insenergias.org/wp-content/uploads/2022/12/wodSFTP.pdf

https://www.vastrigue.com/aireg-crack-free-download-3264bit/

https://protectiononthehomefront.com/verypdf-pdf-editor-ocx-crack-x64/

https://hamrokhotang.com/advert/openorienteering-mapper-crack-license-code-keygen-free-download-pc-windows/

https://look-finder.com/wp-content/uploads/2022/12/Password-Manager.pdf

https://articlebeast.online/jabut-crack-download/

https://www.karnatakapucresult.in/wp-content/uploads/2022/12/SafeZilla.pdf

https://www.leeunn.com/wp-content/uploads/2022/12/CheckDialer.pdf

https://dev.izyflex.com/advert/advanced-data-generator-for-firebird-3-2-0-crack-mac-win-2022/